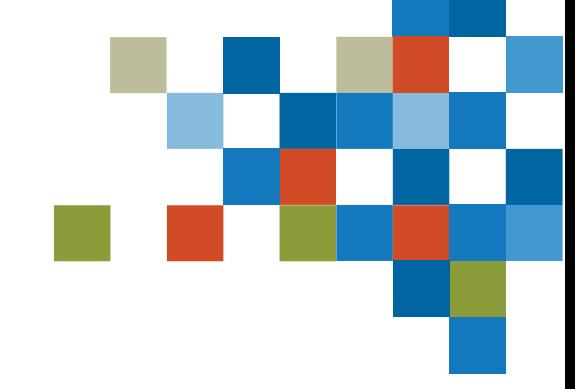

# SEDAR#

## LAUNCH READINESS

May 18, 2023

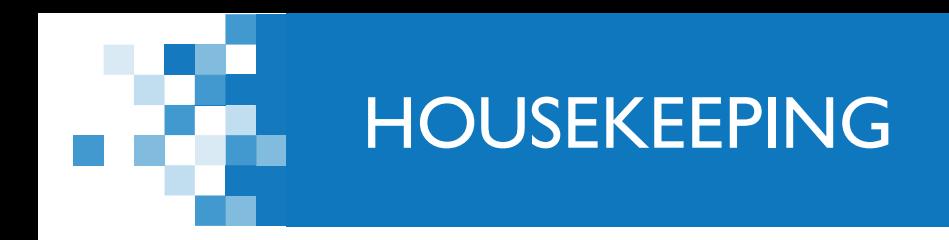

## *A few items before we begin…*

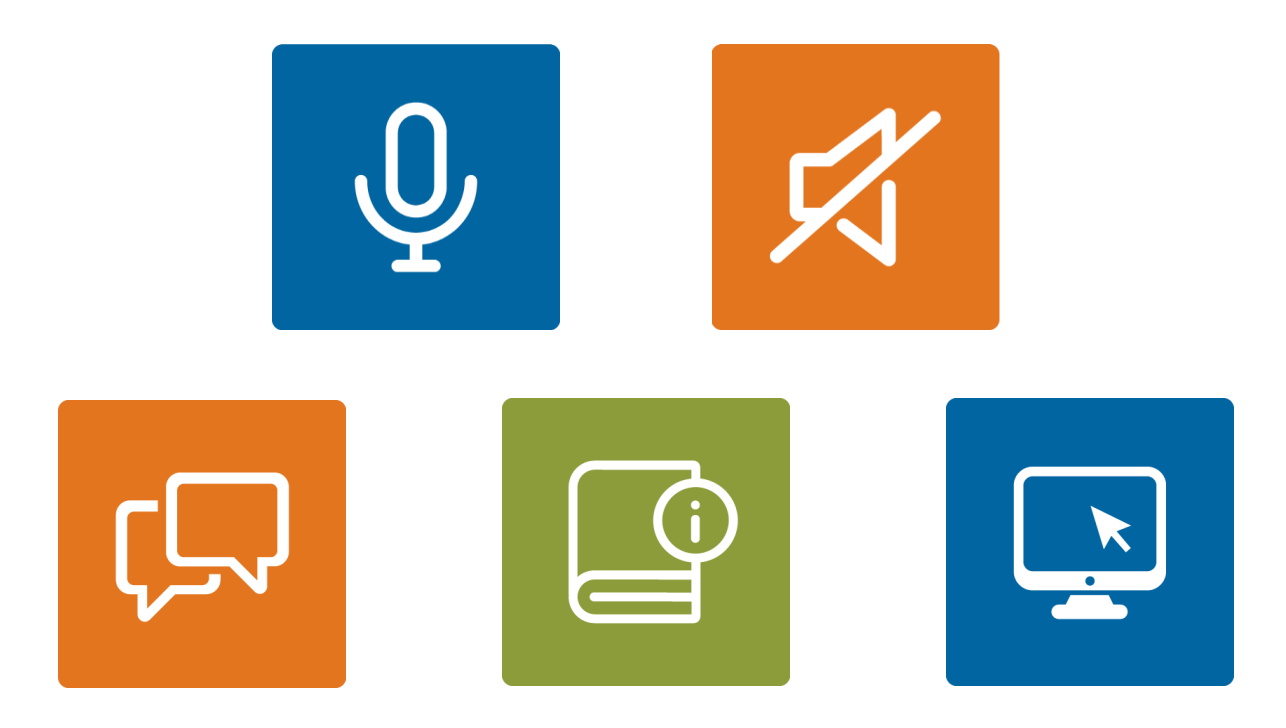

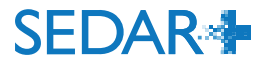

2 ASU Introduction Session

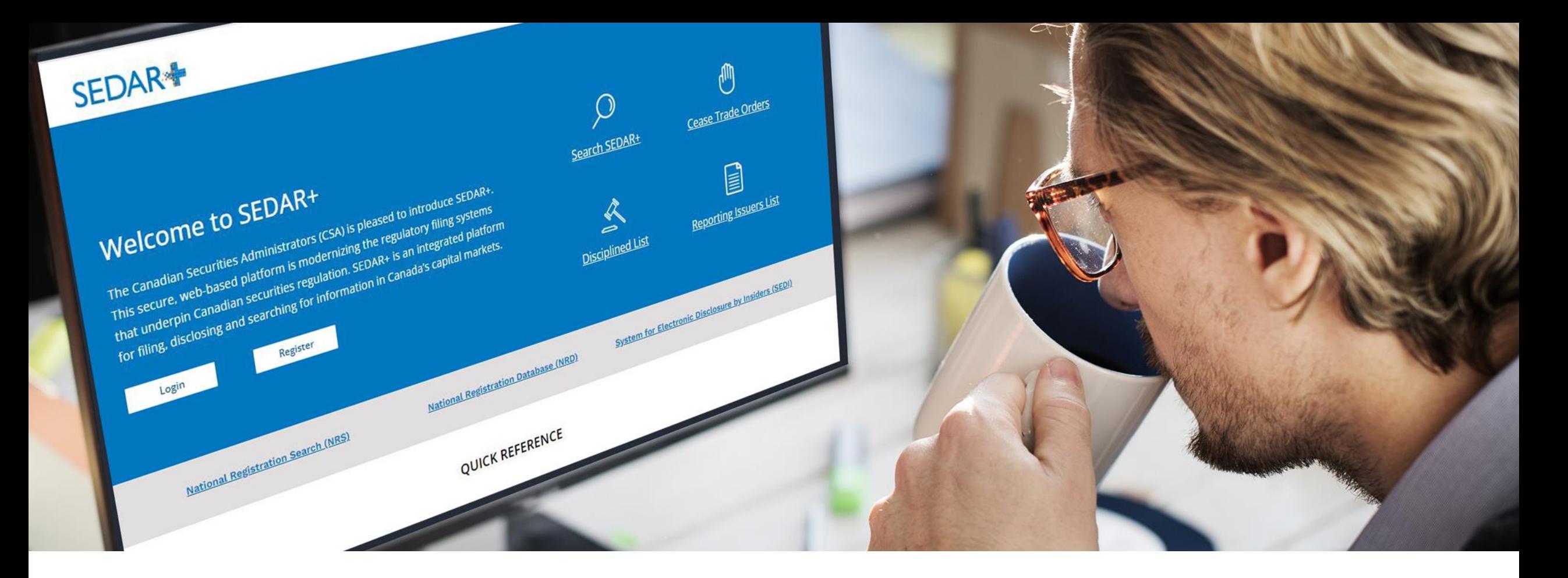

## INTRODUCTION

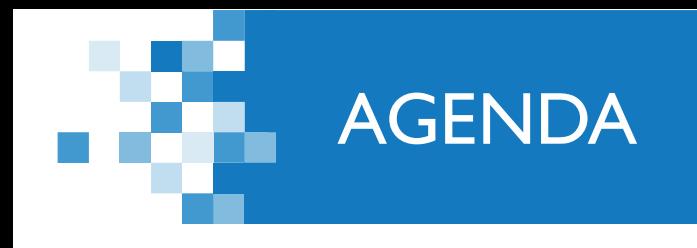

- Cutover and launch
- First actions to take when  $SEDAR +$  is live
- **Fees**
- Resources and support

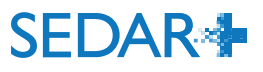

## PREPARING FOR CUTOVER AND LAUNCH

#### **Cutover**

- Familiarize with cutover blanket order (respective to jurisdiction)
	- [CSA announcement](https://www.securities-administrators.ca/news/csa-announces-exemptions-from-filing-requirements-during-switch-to-system-of-electronic-data-analysis-and-retrieval-sedar/)
- Cutover to start June 9 and expected to last until June 13
- Filings
	- **Submit in advance (if possible) when you** have deadlines near or during the cutover
	- Draft filings in SEDAR will NOT be migrated

### **Launch**

- Experience Guides will ease your transition
- In SEDAR+, you will find all legacy SEDAR profiles, cease trade orders, disciplinary actions, prospectuses and applications
	- Filings made after Jan 1, 2016 will be in SEDAR+
	- All other filings made before Jan 1, 2016 accessible through an online search of full SEDAR archive
	- Filings made outside of SEDAR+ (e.g.; local and paper) are not migrated

**SEDAR4** 

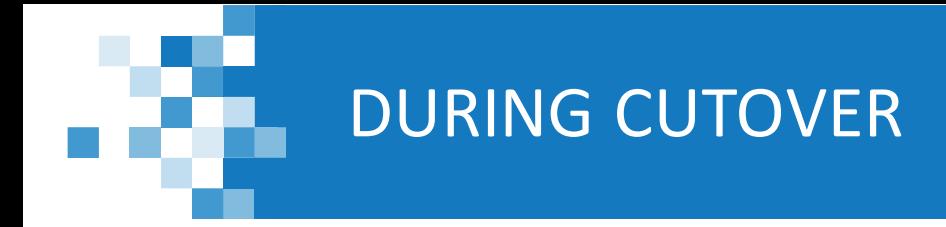

- **CTO** database, Disciplined List and corresponding alerts will continue to operate
- As of June 8, 2023 at  $11$  pm ET:
	- **Locally installed SEDAR application will no longer connect to the SEDAR database**
	- **SEDAR.com will be available until the end of cutover, but not refreshed with new data**
- Exceptional circumstance filings should be filed in accordance with the cutover blanket orders
- **All other filings should be made within 2 business days of the cutover end**

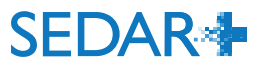

## FIRST ACTIONS TO TAKE ONCE SEDAR+ IS LIVE

#### **Website address to use: [www.sedarplus.ca](http://www.sedarplus.ca/)**

- **First Authorized Super User identified during onboarding:** 
	- Expect email with user ID
	- Password reset email from SEDAR+ [\(noreply@SEDARplus.ca\)](mailto:noreply@SEDARplus.ca)
- Complete pre-authorized debit form (PAD)
- Set-up other users (ASU, AU)
- Review and complete / correct profiles that you have authority over
- If you have paid late fees in 2023 to the OSC, contact CSA Service desk for OSC unique identification number and add to relevant issuer profile

 Keep SEDAR installed 7

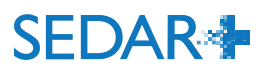

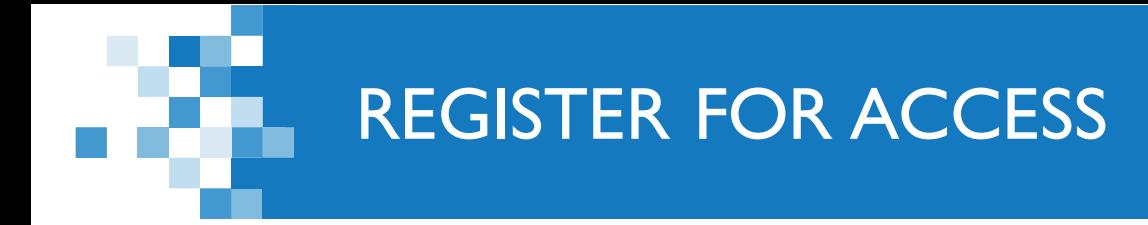

- If you did not participate in pre-launch Onboarding or could not correct forms before deadline:
	- Click 'Register' on [www.sedarplus.ca](http://www.sedarplus.ca/) to request access
	- During the process, you will need to provide:
		- **Electronic Filing Agreement (EFA)**
		- Filing Agent Authorization Form (FAAF), if you will file on behalf of others
		- Issuer profile information
	- Visit [Register for a SEDAR+ account](https://www.securities-administrators.ca/about-sedar/sedar-transition/sedar-onboarding-get-filing-access-in-the-system/) on the SEDAR+ section of the CSA website for more information

## ACCESSING FILINGS IN FLIGHT IN SEDAR+

#### **Reminder: draft filings will NOT be migrated**

- $\blacksquare$  To continue or add to filings that were first submitted in SEDAR:
	- Search for them in SEDAR+ and use the 'maintain' function to continue to make submissions against them
- To amend reports of exempt distribution first submitted in SEDAR
	- Search for them in SEDAR+ and use the 'amend' function
- To amend reports of exempt distribution filed outside of SEDAR:
	- Create net new filings in SEDAR+, indicate they were previously filed and enter the filing information

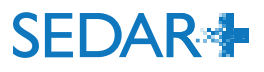

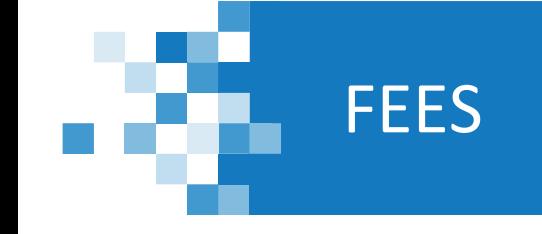

- There are some known and limited instances where the system is not calculating fees accurately either undercharging or overcharging fees
- Two types of errors:
	- 1. New submissions are made against a migrated filing or a filing is amended that was originally filed outside SEDAR+
	- 2. The system may in some rare circumstances undercharge or overcharge when a new filing is made on SEDAR+
- Workarounds to address these errors on specific situations are detailed in the PDF which will be emailed to everyone on this call and will be available on the Help Centre at go-live
- The CSA Service Desk or jurisdictions will provide support and address the various scenarios

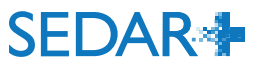

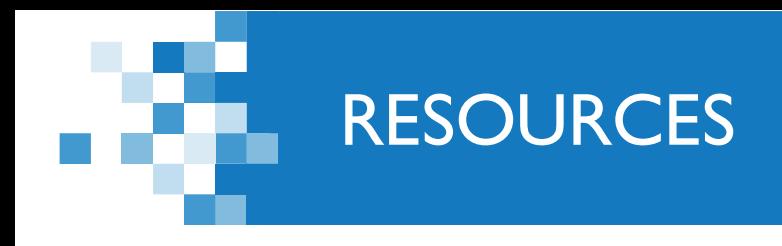

### **Available today**

- [SEDAR+ section](https://www.securities-administrators.ca/about-sedar/) on the CSA site
	- **Upcoming event registration and past event [recordings](https://www.securities-administrators.ca/about-sedar/sedar-events/)**
	- **Example 2 [Cutover and Launch information](https://www.securities-administrators.ca/about-sedar/sedar-transition/launch/)**
	- Regularly updated **FAQs**
- [SEDAR+ Learning Centre](https://pre.sedarplus.ca/training/)
- [SEDAR+ Help Centre](https://pre.sedarplus.ca/onlinehelp/)
- CSA and member announcements
	- [Filing exemptions during cutover](https://www.securities-administrators.ca/news/csa-announces-exemptions-from-filing-requirements-during-switch-to-system-of-electronic-data-analysis-and-retrieval-sedar/)
	- [Rules to support new SEDAR+ filing system](https://www.securities-administrators.ca/news/canadian-securities-regulators-announce-rules-to-support-new-sedar-filing-system/)

#### **Coming soon**

- Experience Guides
	- **Company filings**
	- **Investment fund filings**
	- Regulatory Actions (cease trade orders and disciplinary actions)
- Launch Checklist
- Launch related emails to all SEDAR primary contacts and those whose names were submitted during prelaunch onboarding

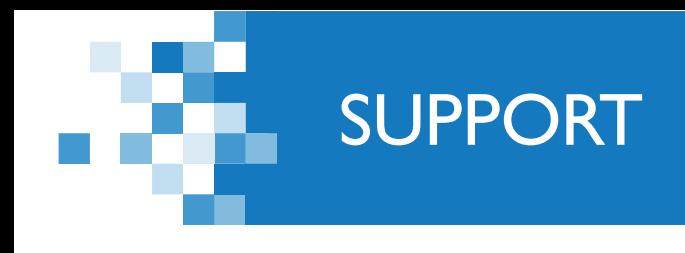

- SEDAR+ Support Desk
	- Bilingual support available 9 a.m. 8 p.m. ET
- Contact information
	- **Email: [SEDARPlus.Transition@acvm-csa.ca](mailto:SEDARPlus.Transition@acvm-csa.ca)**
	- Phone: 1-800-219-5381

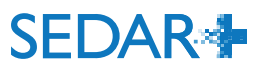

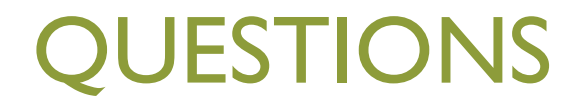

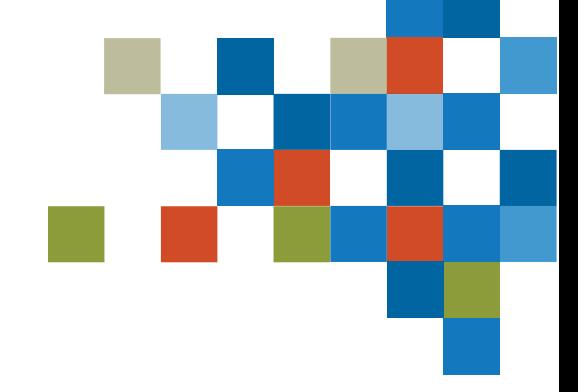

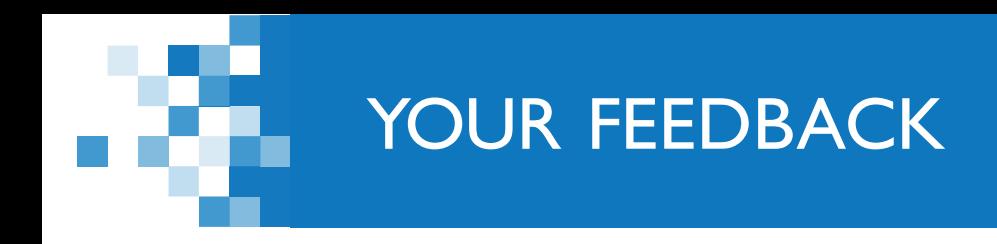

- **Nour feedback is valuable to us!**
- **Number 10 Ferry 20 Ferry 10 Ferry 10 Ferry 10 Ferry 10 Ferry 20 Ferry 20 Ferry 20 Ferry 20 Ferry 20 Ferry 20 Ferry 20 Ferry 20 Ferry 20 Ferry 20 Ferry 20 Ferry 20 Ferry 20 Ferry 20 Ferry 20 Ferry 20 Ferry 20 Ferry 20 Ferr** your feedback on this session.

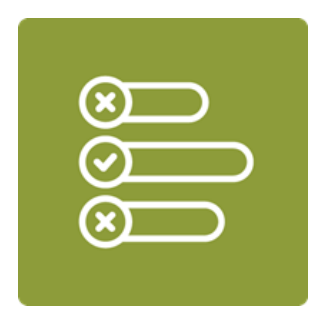

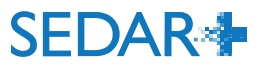

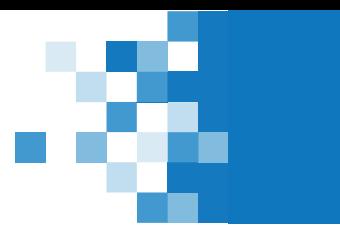

# **Thank you for your participation today**

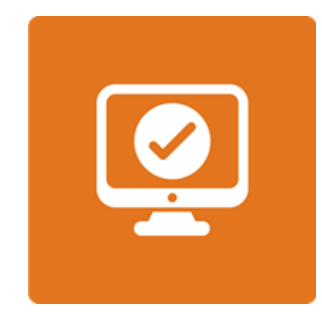

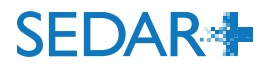